# **Wireless Access Point Fast Installation Guide AP5541**

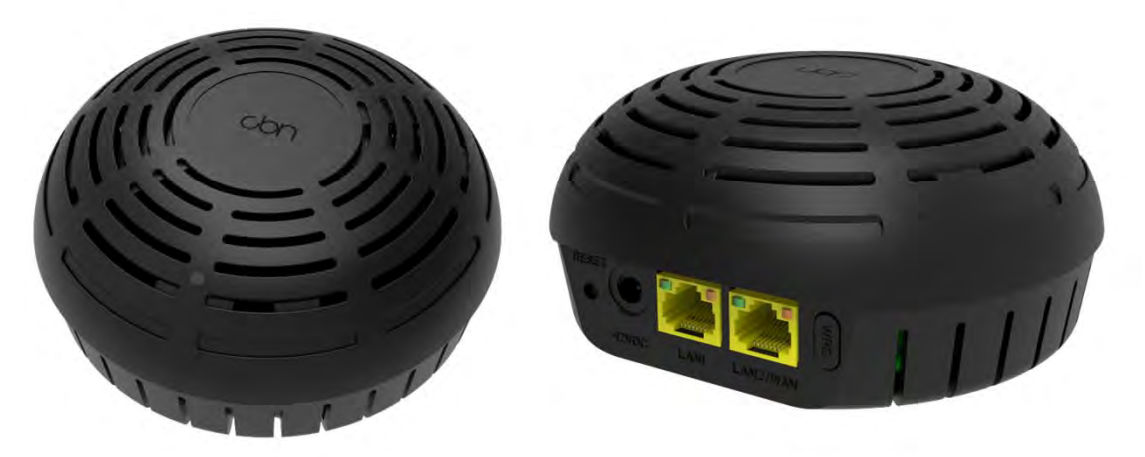

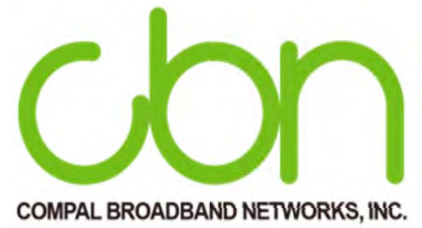

- Wi‐Fi Network set up
- Cable network set up

#### LAN Options

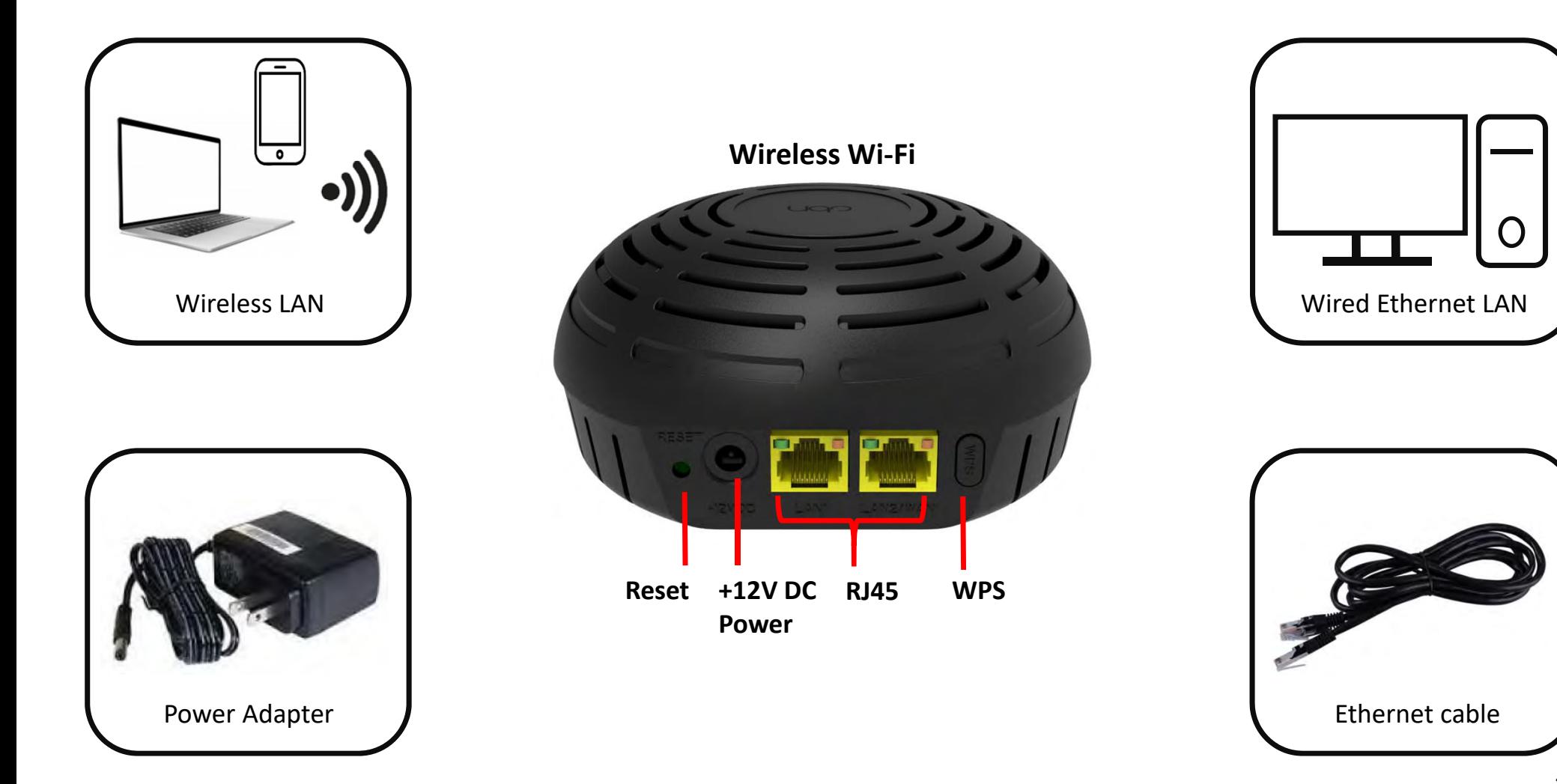

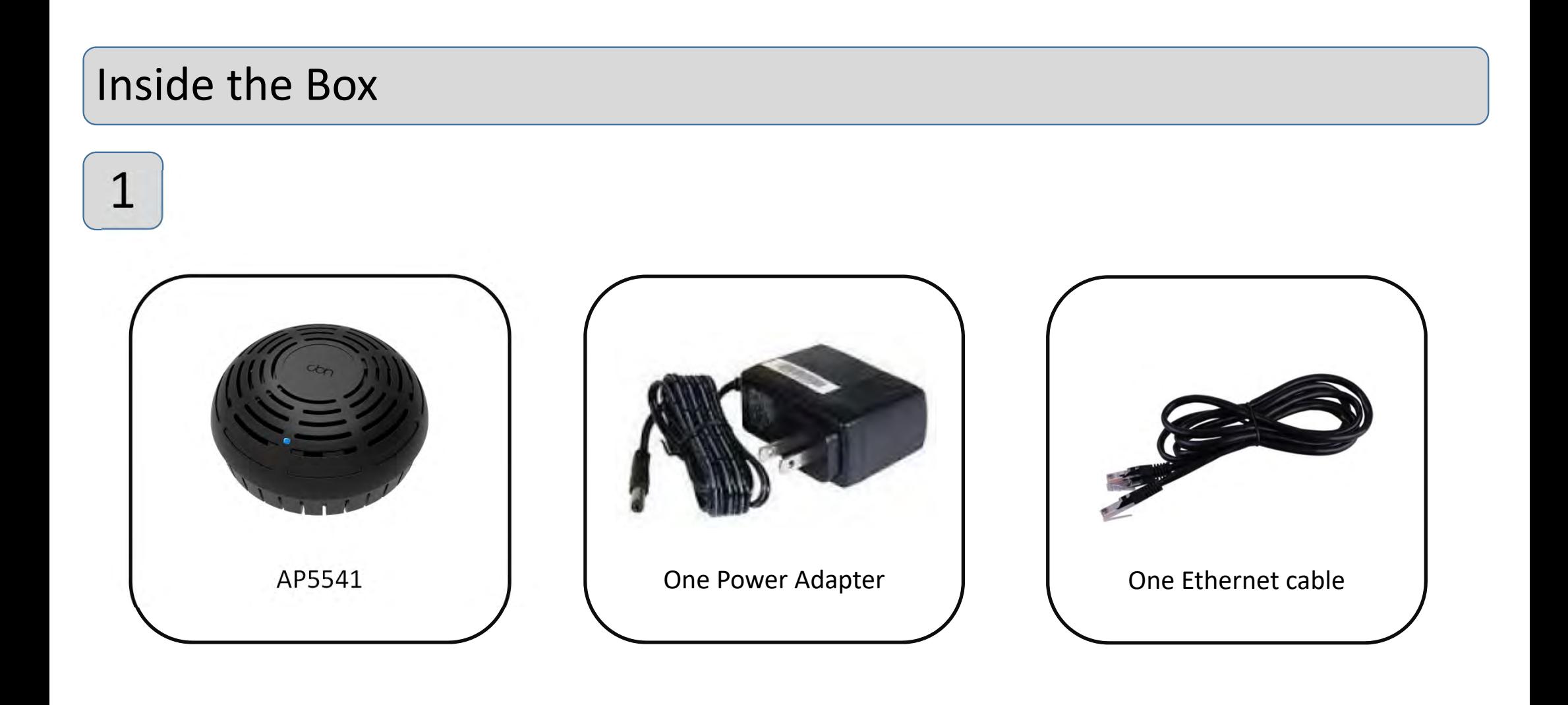

### Power Connection

2

Plug the power cord into an AC power outlet and the other end of the power cord into power port of AP5541. Every time AP5541 is turned on, it takes about <sup>2</sup> minutes to find and lock the Mesh Wi‐Fi.

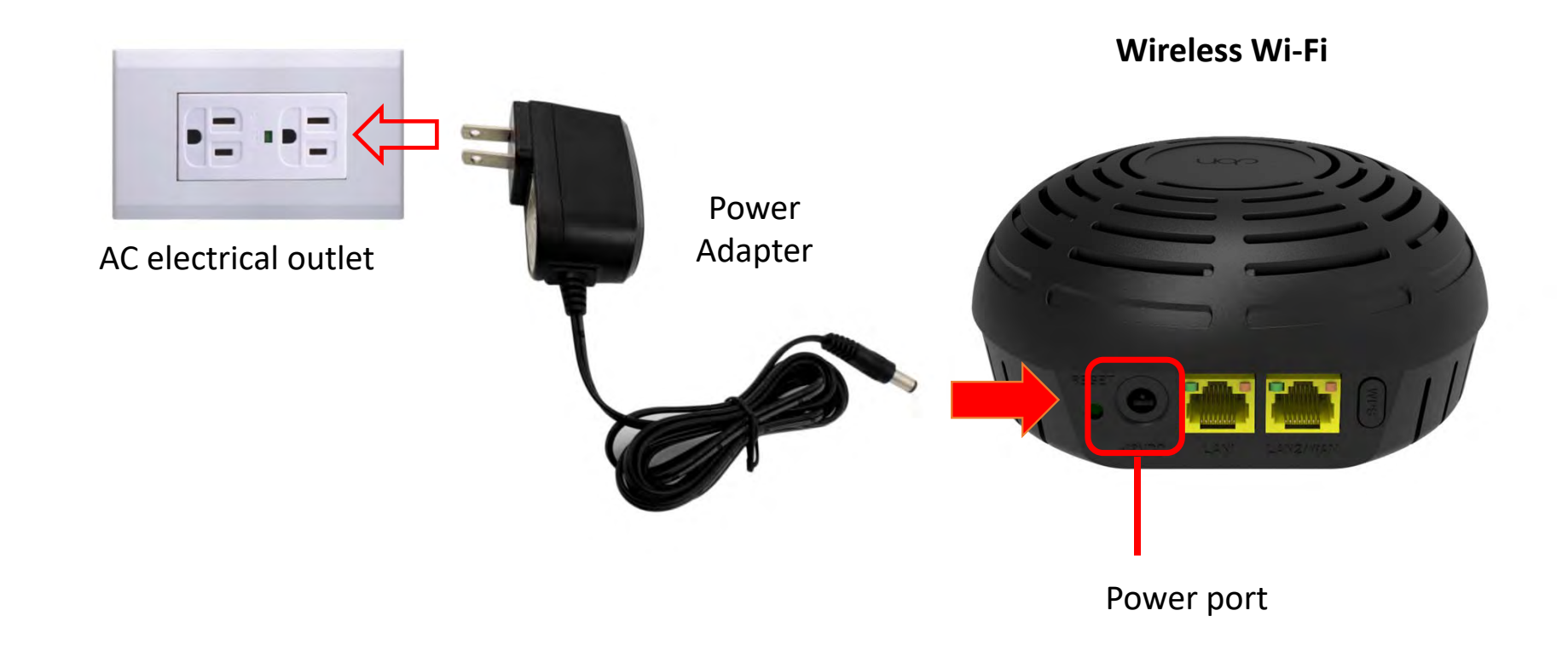

### Wireless LAN Connection For Configuration Manager Access

3

Check the AP5541 label to find out the basic setting of Wireless Wi‐Fi SSID and password.

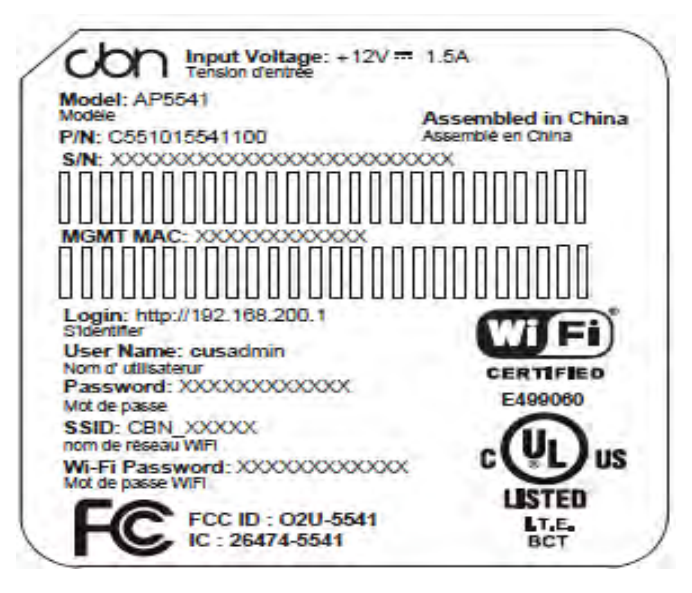

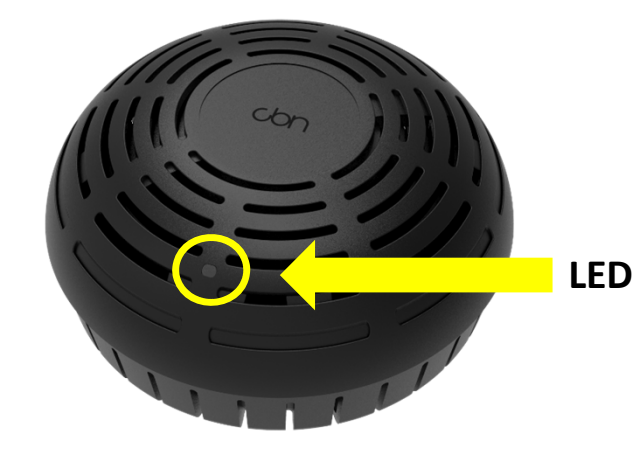

Check the AP5541 LED status.

The AP5541 front panel LED indicators provide the status information for power, communications, and errors. If AP5541 is power on and work function LED should be solid white.(at start)

# Wireless LAN Connection For Configuration Manager Access

3

 $\beta$  Go to the device you wish to connect. Open your device's Wi-Fi settings (make sure Wi-Fi is turned on).<br>Refresh the "Network and Internet" window to select and connect to the AP5541 SSID name printed on the label

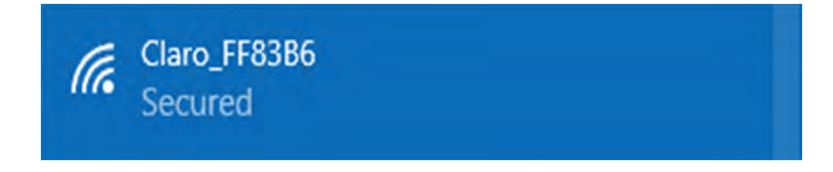

Enter the password printed on the label and press "Next" for Wi‐Fi connection. You can access the AP5541 configuration manager through http://192.168.200.1.

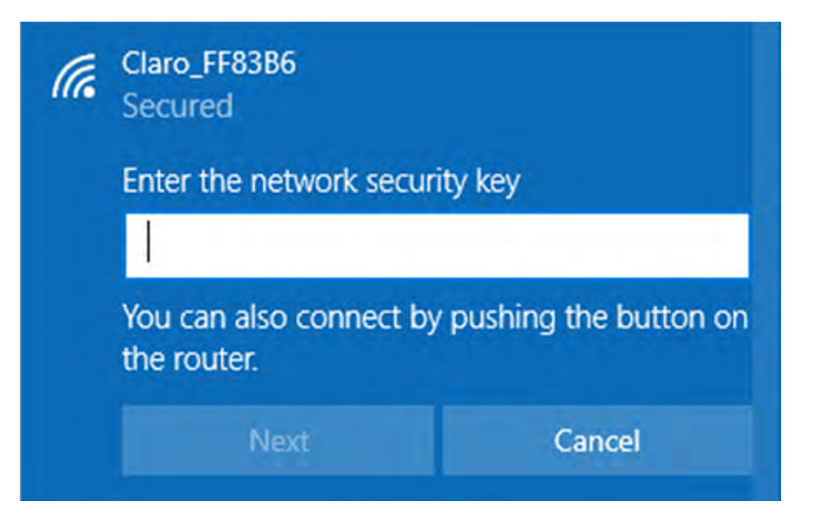

# Wired Ethernet LAN Connection For Configuration Manager Access

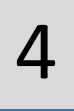

User can easily connect any PC RJ45 Ethernet port directly to the AP5541 Ethernet port to access the configuration manager through http://192.168.200.1

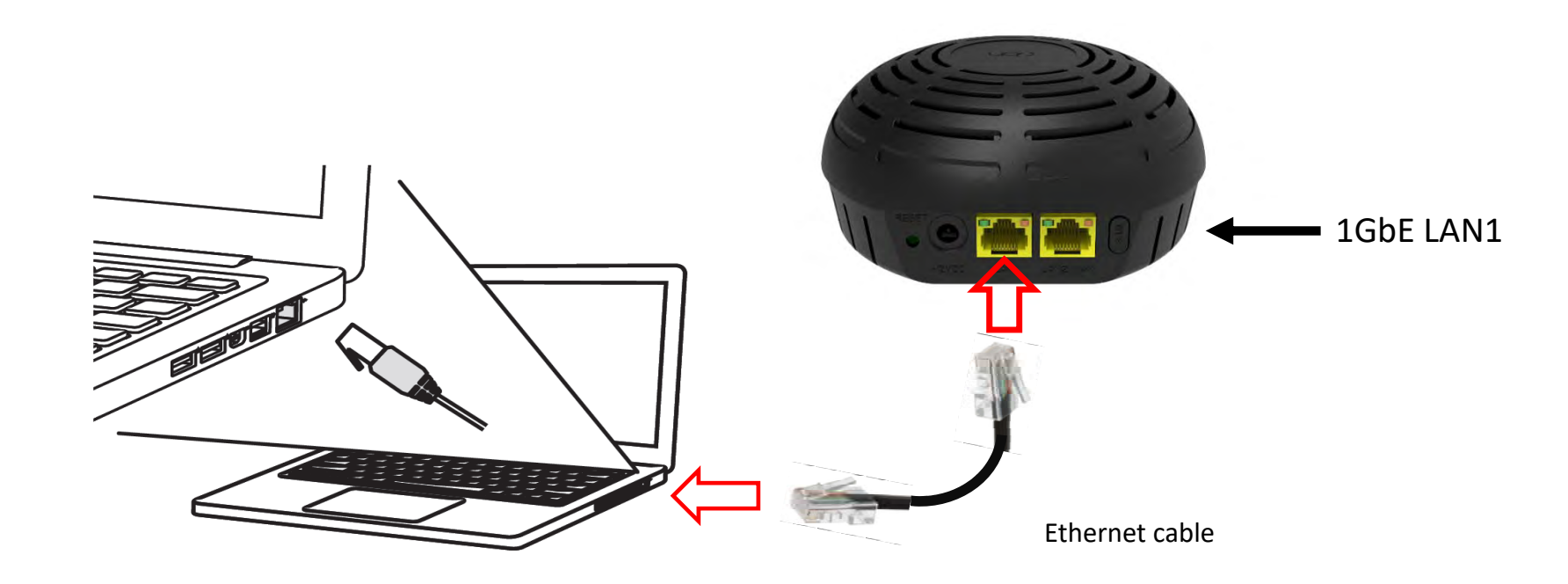

# AP5541 Configuration Manager (CMGR)

5

The AP5541 Configuration Manager (CMGR) allows you to change and view the settings on your AP5541. You can reach the configuration manager at http://192.168.200.1

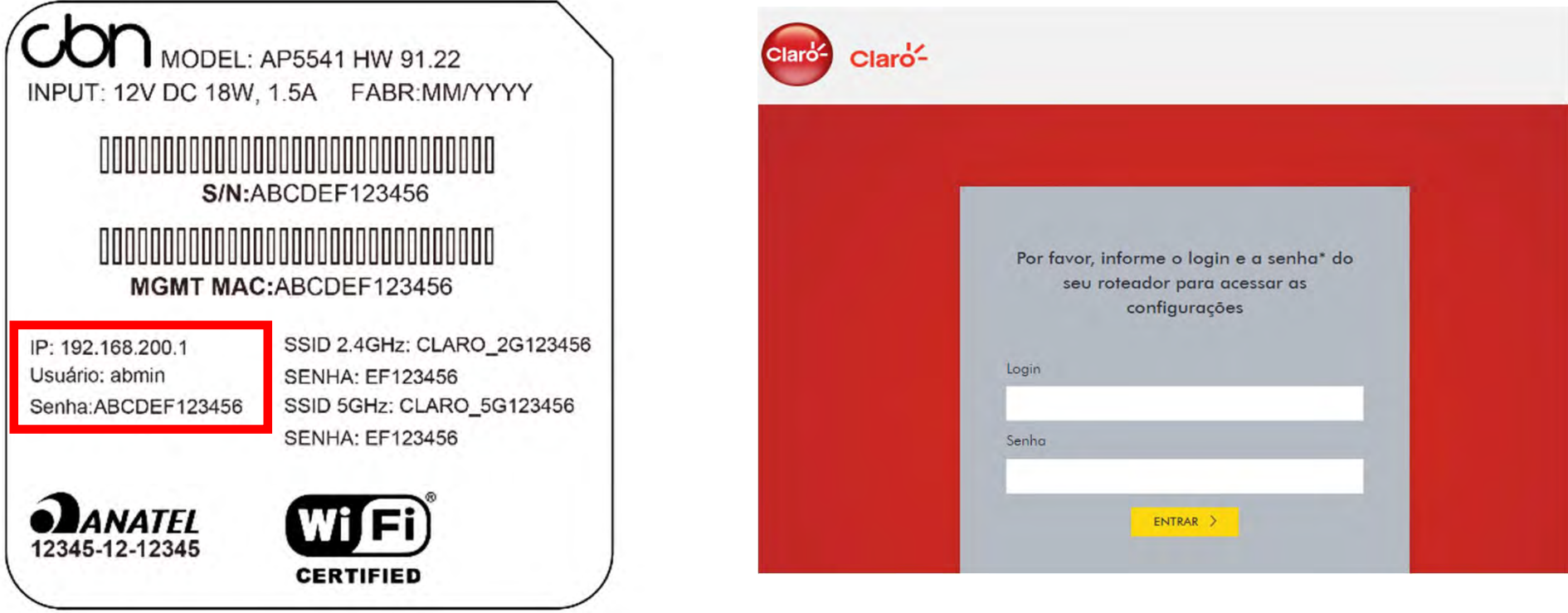

# Complete AP5541 Configuration Manager (CMGR)

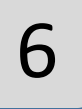

 After logging into the management system, CMGR allows you to change and view the settings on your AP5541. Congratulations! Your wireless access point has been set up. If you have any problems, please follow the troubleshooting instructions to troubleshoot.

IP address

If your Wi‐Fi is already connected to the network or device, but still can't connect or access to the internet. Please check/change PC IP address setting to auto let DHCP auto assist IP.

### Mesh setting

7

First make sure your cable modem is able to connect to the internet, press the cable modem and AP5541 WPS button at the same time or in <sup>a</sup> 60 second window, wait for 5‐10 second to complete the Mesh network setting. If Wi‐Fi LED is blinking red light, this means AP5541 is scanning and trying to connect to the Mesh network.

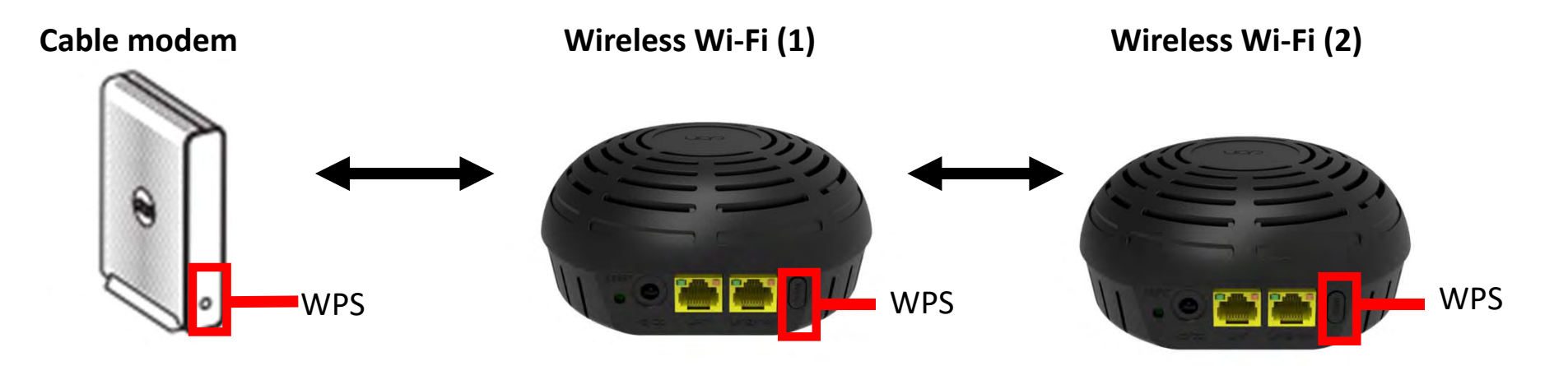

If you need to set up more Mesh networks, please press WPS button at the wireless Wi‐Fi(1) that has already been connected to cable modem and then press the WPS button on the new wireless Wi-Fi(2) your going to set up. Wait for 5-10 second to complete the Mesh network setting.

### Front Panel LED Behavior

The AP5541 front panel LED indicators provide the following status information for power, communications, and errors:

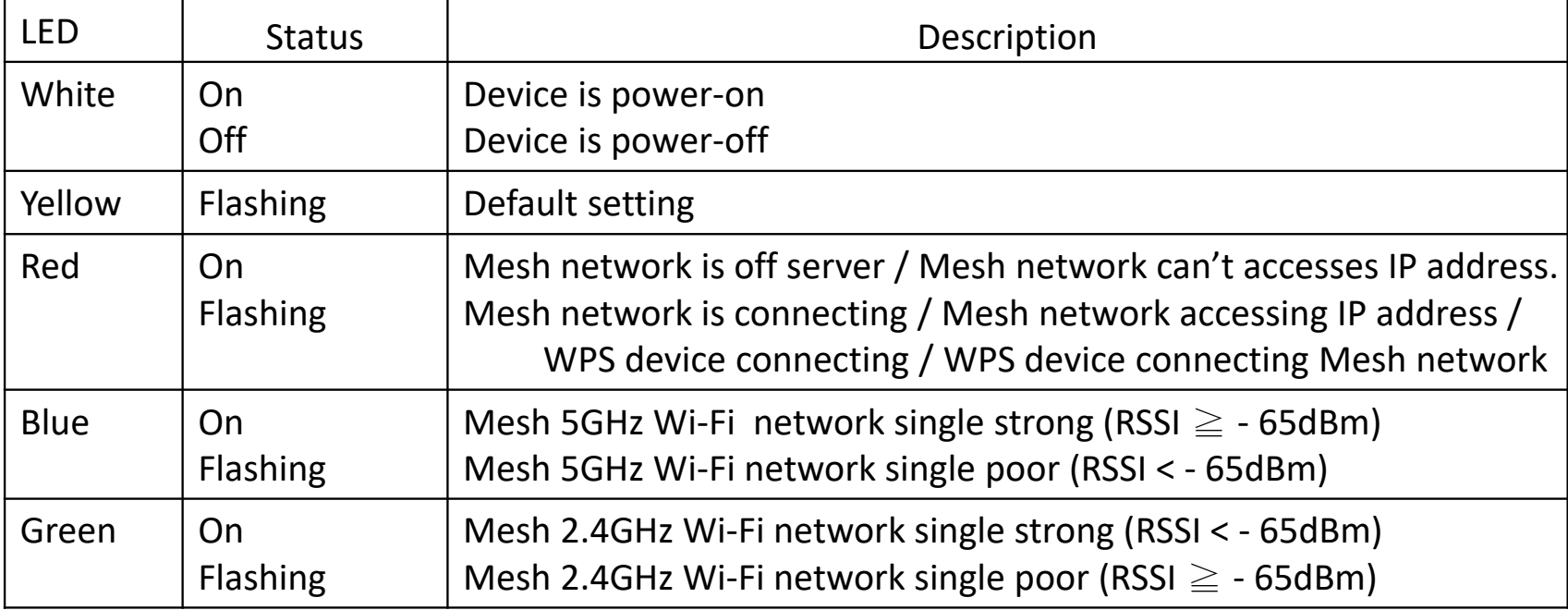

**LED**

11

### Troubleshoot

If the device is not working properly, please check troubleshoot below.

- 1. Check electrical outlet is properly plugged into the AP5541 and the device is power on .
- 2. Check LED light status on the device is working properly. For more information check LED behavior.

#### **Power light is off**

- Check the AP5541 is properly plugged into the AC electrical wall outlet. If still not working, change another electrical outlet or make sure electrical outlet is work properly.
- $\bullet$  If the device still cannot be overpowered normally, it may be that power adapter is defective and must be replaced. \*Note: Please use the power adapter we provide. The output voltage is +12V DC / 1.5A. Make sure you plug in the right voltage. Please contact your cable company for replacement when power adapter is not function normally.

#### **After the device is turned on 1 min, LED red light is turn on or flashing**

- ‐Make sure the computer network card driver is installed correctly/up to date.
- Check whether the computer network is set to obtain an IP address automatically. If the computer is set to obtain an IP address automatically, please check whether the network connection is correct.
- ‐- If the LED red light continuously bright or flashing for 5minute, it means that the Mesh network cannot establish normal services or cannot obtain an IP address. Please contact your internet service provider to report for repairs.

#### **LED flashing blue or green light**

Mesh network 5GHz Wi‐Fi signal is weak (blue light flashing), or 2.4GHz Wi‐Fi signal is weak (green light flashing). Users can change the position of the wireless base station until the blue or green LED light of the wireless device is steady or LED light is constantly on, indicating that the Mesh network established by the wireless station and the cable modem is stable, properly receiving and sending Wi‐Fi signals, and the data transmission speed is high.

\* If the solutions listed here do not solve your problem, contact your internet service provider.

Before calling your internet service provider, try pressing the Reset button on the rear panel of the AP5541. Please note, if you press the Reset button, you will lose all your custom configuration settings, including Firewall and Advanced settings. Your service provider may ask for the front panel LED status, check Front- Panel LEDs and Error Conditions. 20

#### **Federal Communication Commission Interference Statement**

This equipment has been tested and found to comply with the limits for <sup>a</sup> Class B digital device, pursuant to Part 15 of the FCC Rules. These limits are designed to provide reasonable protection against harmful interference in <sup>a</sup> residential installation. This equipment generates, uses and can radiate radio frequency energy and, if not installed and used in accordance with the instructions, may cause harmful interference to radio communications. However, there is no guarantee that interference will not occur in <sup>a</sup> particular installation. If this equipment does cause harmful interference to radio or television reception, which can be determined by turning the equipment off and on, the user is encouraged to try to correct the interference by one of the following measures:

- Reorient or relocate the receiving antenna.
- Increase the separation between the equipment and receiver.
- Connect the equipment into an outlet on <sup>a</sup> circuit different from that to which the receiver is connected.
- Consult the dealer or an experienced radio/TV technician for help.
- FCC Caution: Any changes or modifications not expressly approved by the party responsible for compliance could void the user's authority to operate this equipment.
- This device complies with Part 15 of the FCC Rules. Operation is subject to the following two conditions: (1) This device may not cause harmful interference, and (2) this device must accept any interference received, including interference that may cause undesired operation.
- For product available in the USA/Canada market, only channel 1~11 can be operated. Selection of other channels is not possible.
- This device is restricted for indoor use.

#### **IMPORTANT NOTE:**

#### **FCC Radiation Exposure Statement:**

This equipment complies with FCC radiation exposure limits set forth for an uncontrolled environment. This equipment should be installed and operated with minimum distance 20cm between the radiator & your body.

**This device contains licence‐exempt transmitter(s)/receiver(s) that comply with Innovation, Science and Economic Development Canada's licence‐exempt RSS(s). Operation is subject to the following two conditions:**

**(1) This device may not cause interference.**

**(2) This device must accept any interference, including interference that may cause undesired operation of the device.**

Cet appareil contient des émetteurs / récepteurs exempts de licence qui sont conformes au (x) RSS (s) exemptés de licence d'Innovation, Sciences et Développement économique Canada. L'opération est soumise aux deux conditions suivantes:

(1) Cet appareil ne doit pas provoquer d'interférences.

(2) Cet appareil doit accepter toute interférence, y compris les interférences susceptibles de provoquer un fonctionnement indésirable de l'appareil.

#### The device for operation in the band 5150–5250 MHz is only for indoor use to reduce the potential for **harmful interference to co‐channel mobile satellite systems**

les dispositifs fonctionnant dans la bande 5150‐5250 MHz sont réservés uniquement pour une utilisation à l'intérieur afin de réduire les risques de brouillage préjudiciable aux systèmes de satellites mobiles utilisant les mêmes canaux.

#### **For indoor use only.**

Pour une utilisation en intérieur uniquement.

#### **IMPORTANT NOTE: IC Radiation Exposure Statement:**

This equipment complies with IC RSS‐102 radiation exposure limits set forth for an uncontrolled environment. This equipment should be installed and operated with minimum distance 21cm between the radiator & your body.

13Cet équipement est conforme aux limites d'exposition aux rayonnements IC établies pour un environnement non contrôlé. Cet équipement doit être installé et utilisé avec un minimum de 20cm de distance entre la source de rayonnement et votre corps.

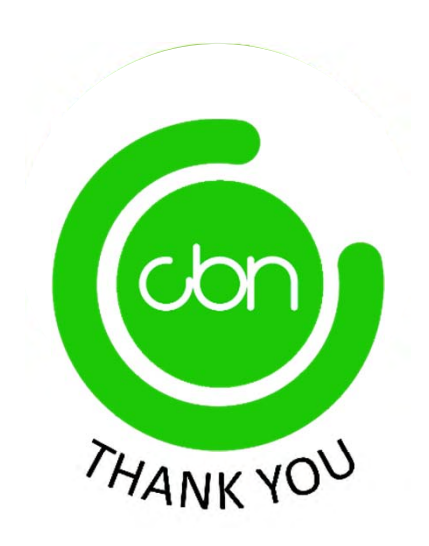